## **Connessione alla rete eduroam con Windows Mobile 6**

- 1. Se non fatto in precedenza, installare il certificato della [Certification Authority](https://docu.units.it/dokuwiki/connect:wifi-sec-severcert) in formato PEM (estensione .cer)
- 2. Il modo più sicuro di ottenere tale certificato è di esportarlo da un Internet Explorer presente su un personal computer: accedere alle Opzioni Internet, Contenuto, Certificati, Autorità di certificazione fonti attendibili e, una volta individuato il certificato, esportarlo Codificato base 64 X.509, ricordando la posizione in cui si salva il file.
- 3. Trasferire il file sul telefono tramite Bluetooth, accesso diretto alla scheda di memoria o tramite l'utility Microsoft ActiveSync, ricordando la posizione in cui si salva il file.
- 4. Sul telefono, usare il File Explorer per trovare il certificato ed eseguirne l'installazione. [Approfondimenti tecnici](http://www.jacco2.dds.nl/networking/windowsmobile-certinstall.html)
- 5. Aggiungere una nuova rete o selezionare la rete **eduroam** inserendo i seguenti parametri:
	- Nome **eduroam**
	- Autenticazione **WPA2**
	- Criptazione **AES**
	- **Chiave assegnata automaticamente**
	- **Usa IEEE 802.1x**
	- EAP Type **PEAP**
- 6. Connettersi alla rete appena configurata. Verrà chiesto l'inserimento dello [username](https://docu.units.it/dokuwiki/connect:wifi-credenziali) e della [password.](https://docu.units.it/dokuwiki/connect:wifi-credenziali) Non valorizzare il campo dominio.

**Suggerimento:** a causa del tempo ridotto per l'inserimento delle credenziali, si consiglia di scrivere il proprio username in una qualsiasi applicazione (ad esempio Quick Notes), selezionarlo usando il tasto shift/maiusc e i pulsanti di movimento, copiarlo usando la combinazione CTRL+C e incollarlo al momento giusto con la combinazione CTRL+V

## **Connessione alla rete units**

Il browser Internet Explorer incluso in Windows Mobile NON è in grado di collegarsi alla rete non protetta **units**.

Dispositivi dotati di browser [Iris Browser](http://www.torchmobile.com/products/) accedono alla rete non protetta **units**. Il browser Iris Browser è disponibile ai soli costruttori di cellulari e palmari smartphone.

Alla data del 24.09.2009 i browser [Skyfire](http://get.skyfire.com/) e il browser [jB5 Mobile Browser](http://jataayu.net/jB5site/) non si collegano, alla stregua di Internet Explorer.

From: <https://docu.units.it/dokuwiki/> - **Area dei Servizi ICT - Documentation**

Permanent link: **<https://docu.units.it/dokuwiki/connect:wifi-wmobile>**

Last update: **2011/02/11 16:32 (14 anni fa)**

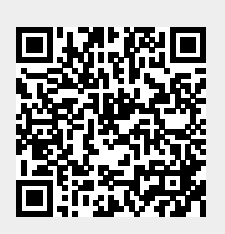